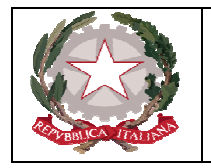

*Istituto Comprensivo Statale " G. A. Colozza"*  Corso Vittorio Emanuele, 70 - 86095 FROSOLONE ( Isernia ) C. F. 90025300949 - Tel. - Fax (0874) 890438 - email: isic82600e@istruzione.it

> **Alle famiglie I.C. "G.A.Colozza" Frosolone Sito Web – Atti**

**Oggetto: istruzioni per accesso a google classroom** 

Andate su https://google.it e cliccate su "ACCEDI"

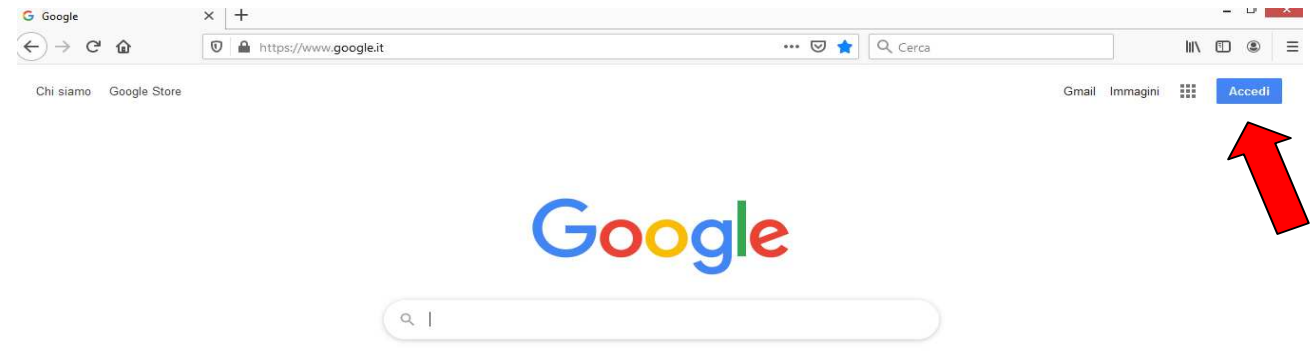

Dopo aver cliccato su "accedi" si aprirà una nuova finestra (come quella in figura) all'interno della quale scrivete l'indirizzo mail che vi è stato fornito dal docente

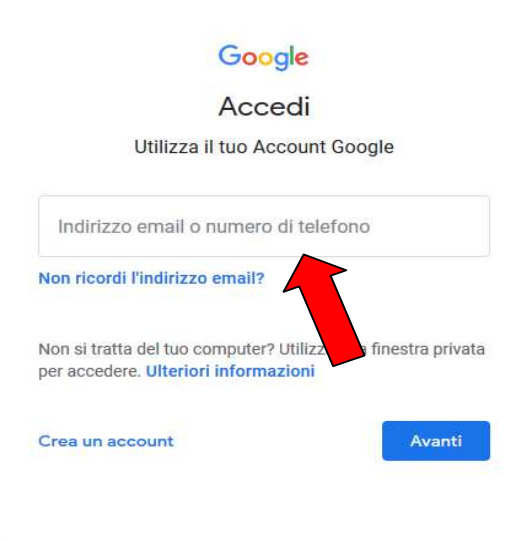

Nella pagina successiva vi sarà chiesto di inserire la password. La password per il primo accesso è **ABcd1234**

Una volta entrati vi verrà chiesto di accettare le condizioni di utilizzo della mail poi, dopo aver accettato, vi verrà chiesto di cambiare la password e successivamente potrete entrare nella casella di posta. A questo punto non dovrete far altro che accettare gli inviti che sono stati inviati dai professori dei vostri figli.

BUON LAVORO!

Frosolone, 18 marzo 2020

 REFERENTE PER IL REGISTRO ELETTRONICO Ins. ALESSIA MEFFE